# **Technaxx® DigiTape DT-01**

# User Manual

The Declaration of Conformity for this device is under: **www.technaxx.de/** (in bottom bar "Konformitätserklärung")

## **Introduction**

Rediscover old songs with the DigiTape DT-01 by turning your tapes into MP3's to use on your computer, iPod or in the car! The DigiTape DT-01 is a portable, handheld USB tape player that works with all kinds of tapes. It has an easy-to-use USB connection for converting the music on your tapes into MP3 files. You can listen to MP3's on your computer, load them onto your portable music player, or record them onto a CD and listen in your car. Its portable size allows it to fit in virtually any bag and enables you to play and transfer music anywhere. It runs on battery or USB power when connected to your computer for flexible operation. This powerful yet easy-to-use programme guides you through transferring your Music and even can integrate with your iTunes Music Library. In addition to transferring your tapes. DigiTape DT-01 has an audio output that enables you to listen on your stereo, headphones, or other speaker systems for hours of enjoyment!

#### **Features**

- Rediscover your old audio-cassette tapes on the go
- Convert your old mix tapes and cassettes to MP3 to Playback on iPods/MP3 players or burn to CD
- Portable design fits in any bag and enables you to play/transfer anywhere
- Plug & Play USB device, no drivers required
- Flexible battery or USB-powered operation
- Comes with Converter software to quide you through transfer
- Audio output: listen on stereo, headphones or other speaker system

### **Inserting and replacing the batteries**

If you wish, you can run the device via batteries. To insert the batteries, slide back switch 1 to open the device.Open the battery compartment and insert 2x AA battery (making sure the battery is correctly aligned ) and replace the battery compartment.

# **Description of parts**

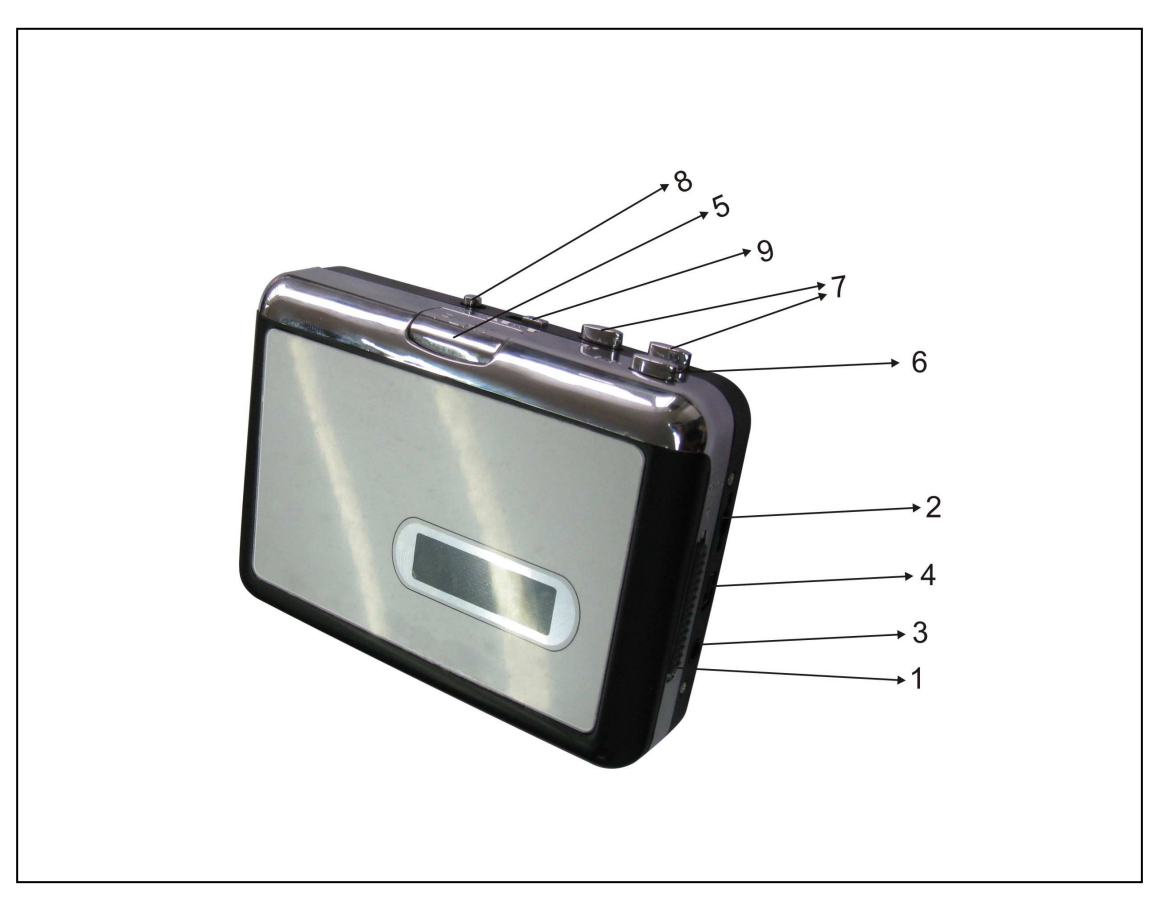

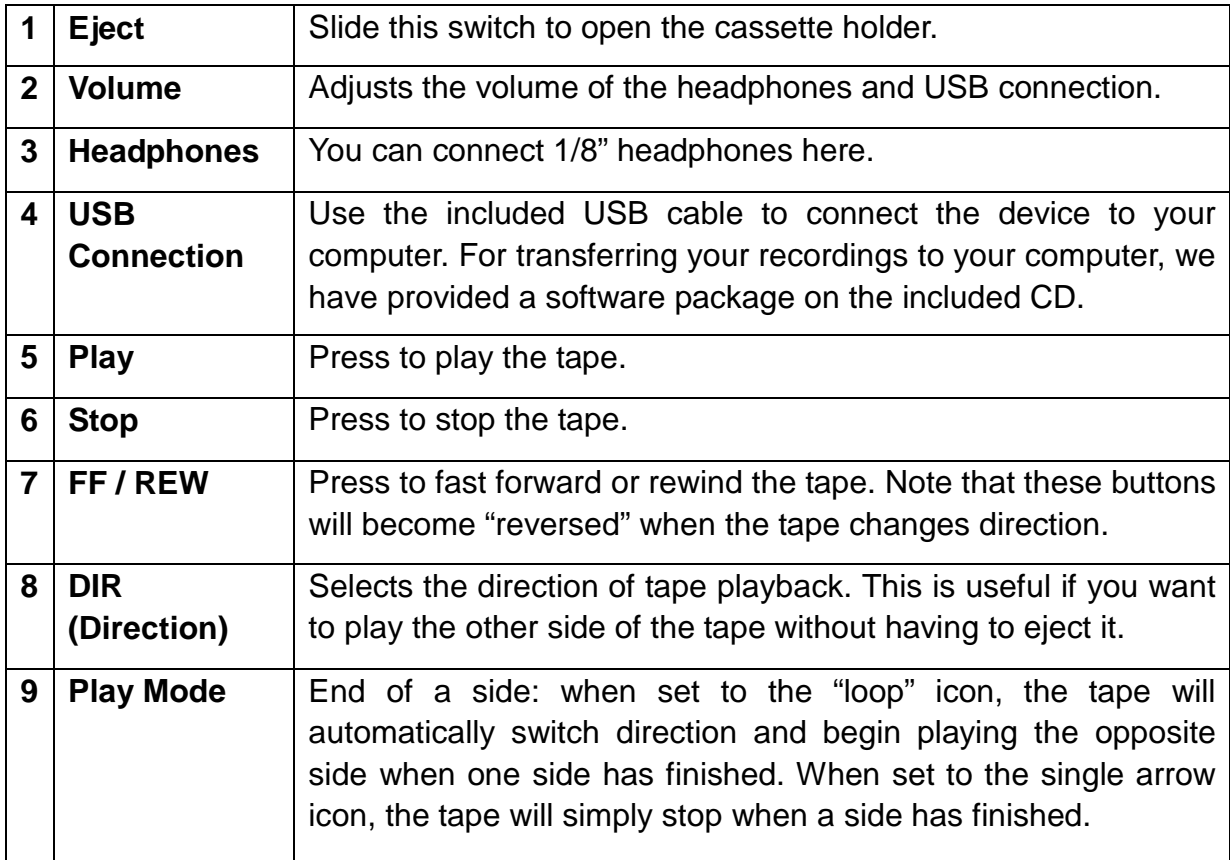

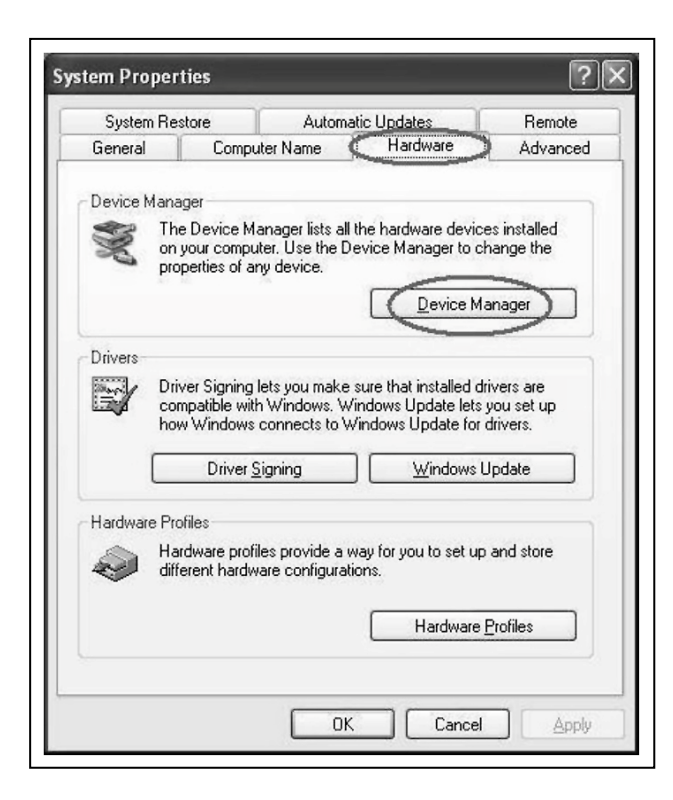

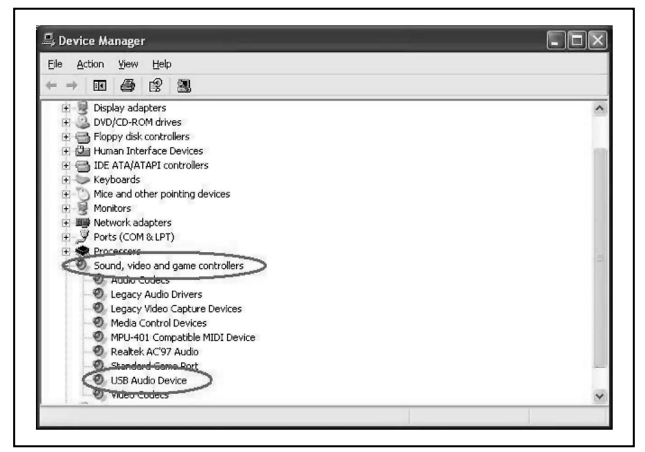

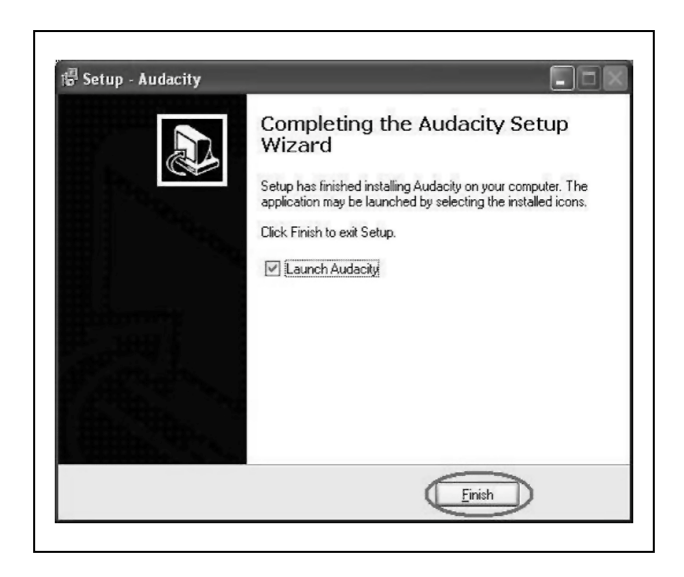

#### **Hardware Installation**

The device does not need any driver installation, Windows OS will install the driver automatically. Please connect audio capture USB connector into your computer's free USB2.0 port. The system will note "Found new hardware." Please wait for a Moment until system will note "The device is ready to use". Please check hardware installing correctly. Right click "My Computer" and select "Properties", and select "Hardware" Option, click "Device Manager" key.

Then click "Sound, video and game controllers", and then you will find the device name "USB Audio Device".

#### **Software Installation**

Insert the CD (supplied) into the CD drive and follow the onscreen instructions. Once the software is installed, you can connect the device to your computer using the USB cable (supplied) to transfer your audio. Insert software CD in your CD drive, and double click "My Computer" and "Audio Cassette" CD icon. Double click "audacity" to install software, click or select "Next", "I accept the agreement" and/or " finish" to finish the software installation.

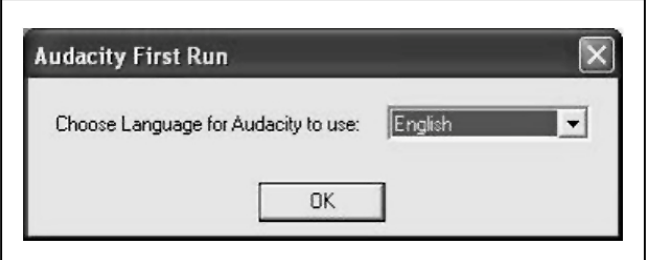

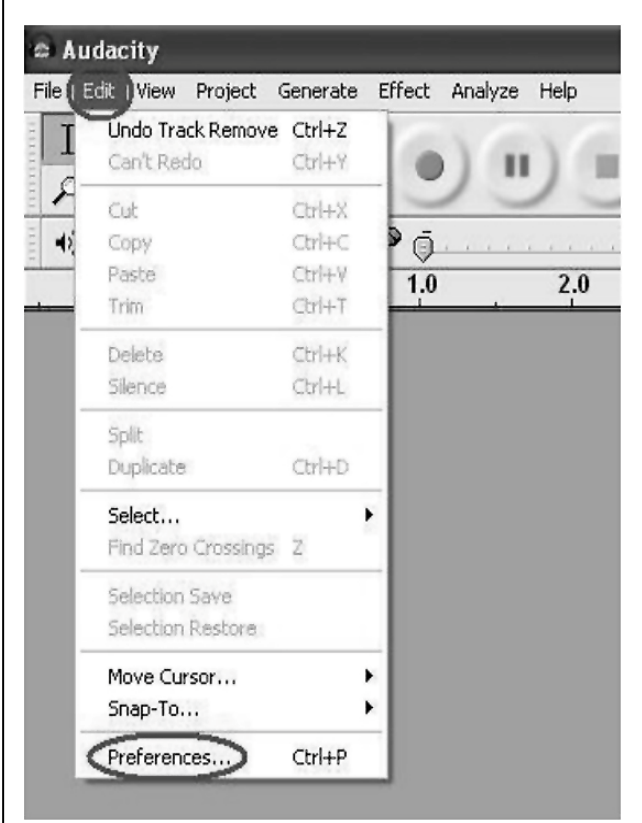

#### **Operation**

.

Maybe you need to pull the audio capture device and plug it into your computer again. Double click "audacity" icon on your computer's desktop, select your language first, then click on "OK".

Click "Edit" key on the software panel and select "Preferences"

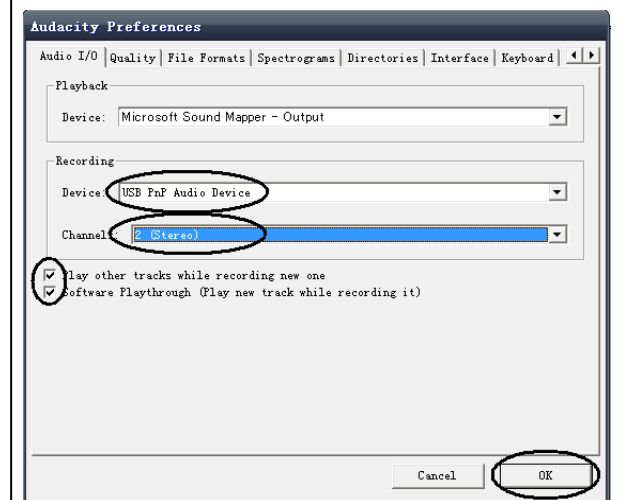

Select recording device to be "USB PnP Audio Device", and channels to Be "2(Stereo)". Select "Play other tracks while recording new one" and "Software Play through (Play new track while Recording it)", then click on "OK".

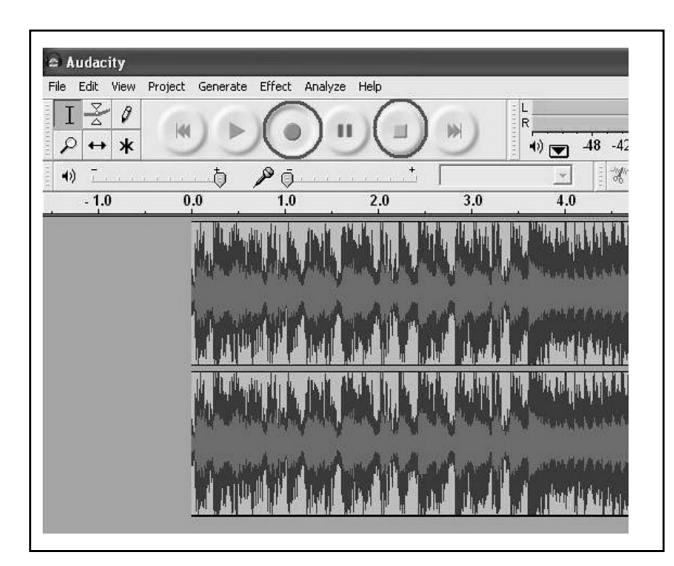

Now we start to record analogue audio to be digital MP3 format file. Click red record key to start recording audio that you wanted. When you want to finish, click yellow stop key.

At the first time, we need to do more steps if we want to export as MP3 file. Click "File" and select "Export As MP3".

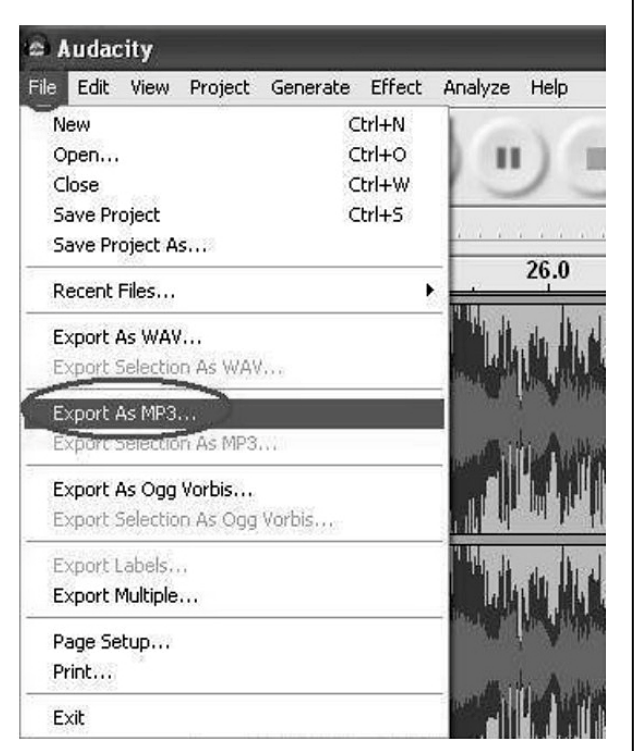

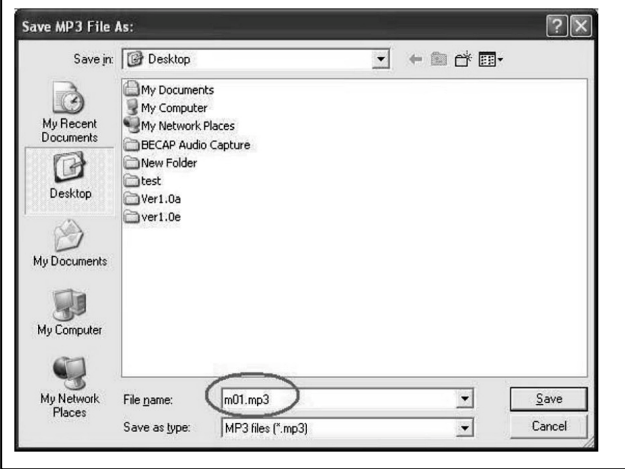

You need to give one file name and location now.

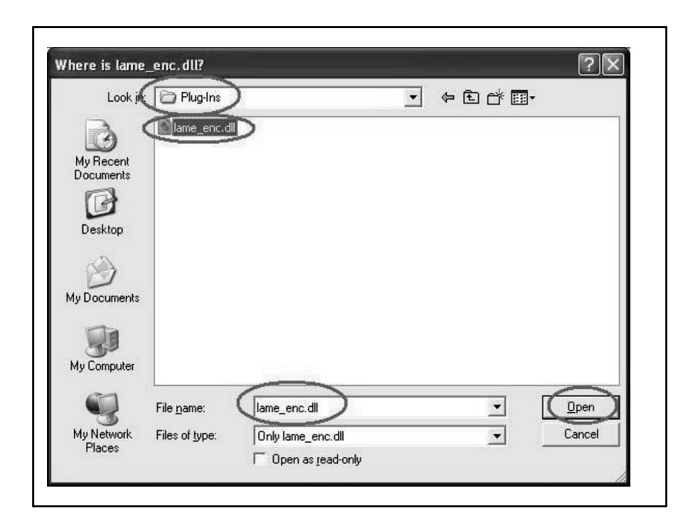

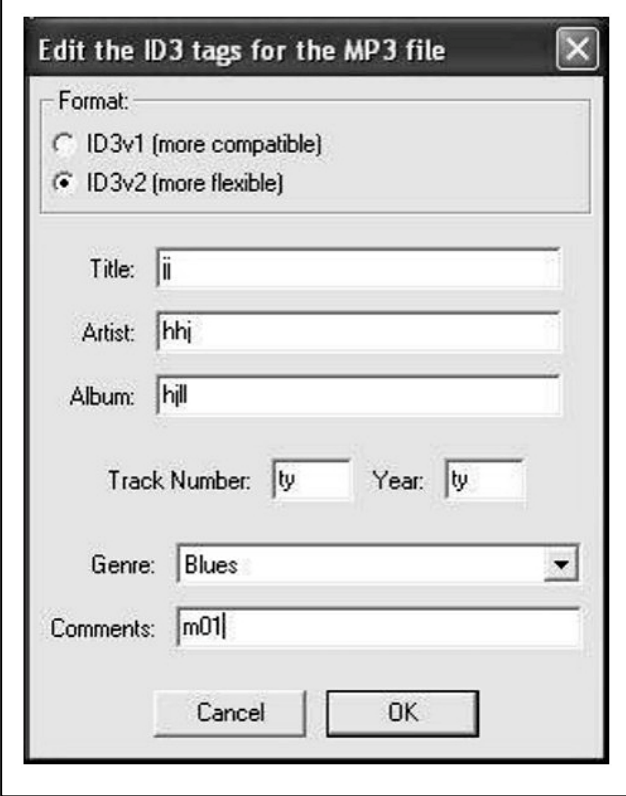

Now, software notes you to check location of plug-ins file-"lame\_enc.dll", so you need view computer to find the file that you copied it before.

**Note: CD-ROM included with this file inside.** 

Maybe you still need to write some information.

Now, you can get MP3 file through your analogue audio device. You can use the file for your iPod by iTunes.

**Security and Disposal Hints for Batteries:** Hold children off batteries. When a child swallowed a battery go to a doctors place or bring the child into a hospital promptly! Look for the right polarity (**+**) and (**--**) of batteries! Always change all batteries, never use old and new batteries or batteries of different types together. Never short batteries. Do NOT open, deform or load up batteries! There is a **risk of injury** by battery leakage fluid! NEVER throw batteries into fire! There is a **risk of explosion**!

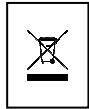

**Hints for Environment Protection:** Do not disposal old devices or batteries into the domestic waste. **Cleaning:**  Protect the device from contamination and pollution. Only clean the device with soft cloth or drapery, avoid using rough or coarse-grained materials. Do NOT use solvents or other aggressive cleaner. Wipe the device after cleaning accurately. **Important Notice:** Should battery fluid leak from a battery, wipe the battery-case with a soft cloth dry.